# **Solid Model Generation of Involute Cylindrical Gears**

## **Wang Lixin & Huang Wenliang**

## Nomenclature

- *R* Reference Radius
- *Ra* Tip Radius
- *Rf* Root Radius
- *Rb* Base Radius
- $m_n$  Normal module
- *z* Number of teeth
- *x<sup>n</sup>* Normal modification coefficient
- h\*<sub>an</sub> Normal addendum coefficient
- $c^*$ <sub>n</sub> Normal bottom clearance coefficient
- $\alpha_n$  Normal pressure angle on reference circle
- $\beta$  Helix angle on reference circle
- $s_n$  Normal tooth thickness on reference circle

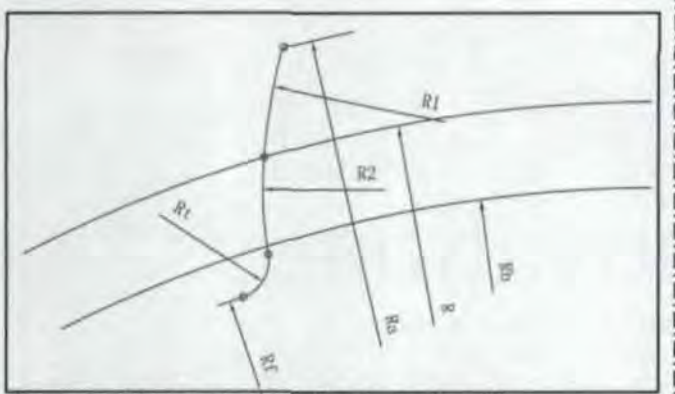

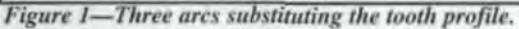

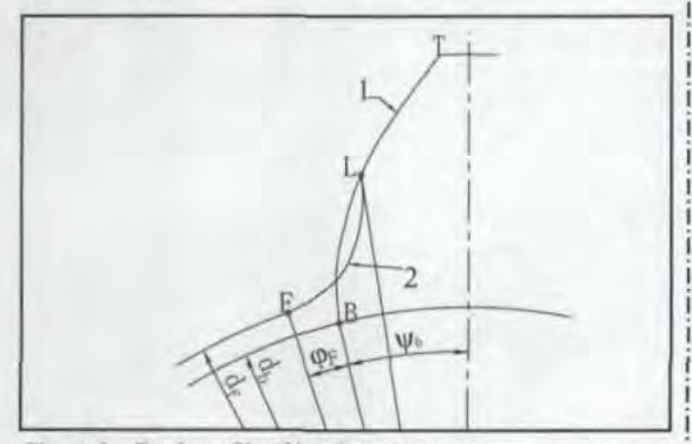

Figure 2-Tooth profile of involute gears.

*This paper presents approximate and ac urate method to gen* $e$ *rate solid* models of *involute cylindrical* gears *using* Autodesk *Inventor 3-D CAD oftware.*

#### Introduction

The key to gear solid model generating is getting the correct tooth profile. If the tooth profile is obtained, the solid modeling of cylindrical gears can be obtained easily through CAD software commands (extrusion, sweep, coil, circular pattern).

There are some resources to assist with this job. Sandeep Singal developed spur gears on Pro/E using involute equations without considering the undercut, and the root fillet is approximated with a circular curve joining the involute and root circle (Ref. 1). Deng Kai generated the accurate cylindrical gear tooth profile with the graphic solution. A cutting tool rack shape with a specific parameter needed to be drawn on the sketch status of 3-D CAD software (Autodesk Inventor) each time. Using the constraint feature, the rack was moved to simulate the real gear production procedure and the series trajectory was used to find the envelope as the gear tooth profile (Ref. 2). Another resource is the gear tooth profile included in the Autodesk Inventor's sample directory. The profile is approximately substituted by one or two arcs and a line joining the arc and root circle.

The two methods presented in this paper can generate a gear solid model directly by entering the conventional parameters of the gear only  $(m_n, z, \alpha_n, \beta, x_n, h_{an}^*, c_n^*)$ .

#### pproximate method

In many cases, gear tooth profile accuracy is not critical, such as a production demonstration, 3-D animation, etc. In those cases, we can use three arcs to substitute the involute tooth profile (Ref. 3).

In Figure 1, the gear tooth profile is formed with three tangent  $\arcsin(R1, R2, Rt)$ .

$$
R = \frac{1}{2} m_n z / cos\beta
$$
  
\n
$$
Ra = R + m_n (h^*_{on} + x_n)
$$
  
\n
$$
Rb = R cos(\alpha_i)
$$
  
\n
$$
Rf = R - m_n (h^*_{on} + c_n^* - x_n)
$$
  
\n
$$
R1 = \rho' m_n
$$
  
\n
$$
Rt = \frac{c^* m_n}{1 - sin\alpha_n}
$$
  
\nwhere: 
$$
\rho' = \frac{z}{2} \sqrt{1 - cos^2 \alpha_n \frac{z - 1}{z + 1}} \qquad \rho'' = \frac{z^2 sin^2 \alpha_n}{4\rho'}
$$

The centers of both arcs R1 and R2 are located on the base

**40** SEPTEMBER/OCTOBER 2003 ° GEAR TECHNOLOGY ° *[www.gesrtechnology.com](http://www.gesrtechnology.com) • [www.powertransmission.com](http://www.powertransmission.com)*

circle, and their tangent point is located on the reference circle. Arc Rt is tangent to the arc R2 and the root circle at the same time.

#### **Accurate Method**

*The Combination of the tooth profile:* The cutting tool and manufacturing method generate the shape of the gear tooth profile and affect the theoretical design result. The accuracy of the gear tooth profile comes from the cutting tool and the manufacturing method.

Two parts, Involute 1 and Root Fillet Curve 2, form the gear tooth profile (see Fig. 2). Involute 1 (from Point T to L) is generated by the linear (involute) part of the rack-shaped cutting tool (or gear- haped cutting tool). There is a tandard equation to describe it. Fillet Curve 2 (from point L to F) is formed by the tip of a cutting tool, and there is no standard equation to describe it. Point T is located on the tip circle. Point F, which is the intersection and tangent point between the root circle and root fillet curve, is located on the root circle. Point L is the intersection point of involute and root fillet curves.

#### Determining the Root Fillet Curve of Tooth Profile

Wu Jize pointed out that root fillet curve can be divided into three classes: offset of prolate involute, offset of epicycloids and arc (Ref. 4). I.A. Borotovskii analyzes the root fillet curve equation generated from different cutting tools in detail, evaluating both the rack- and gear-shaped cutting tools with tips filleted and chamfered.

In fact, the gear mentioned in the design phase and the virtual prototyping is the theoretical gear. The geometric parameters of gears can be calculated using a gear design handbook. An accurate tooth profile can be obtained by using the generating method. In the generating method, we use a standard rack cutting tool that corresponds to the helical gear being generated  $(m_n, z, \alpha_n, \beta, x_n, h_{an}^* c_n)$ . The parameters of the cutting tool are  $\alpha$ <sub>*n*</sub>,  $h_a$ . When  $\beta$  = 0, the gear is a spur gear (Fig. 3).

Based on the gear parameters  $m_n$ , z,  $\alpha_n$ ,  $\beta$ ,  $x_n$ ,  $h^*_{an}$ ,  $c^*_{n^*}$ , we have the following relation of the gear:

 $s_n = (0.5\pi + 2x_n t g \alpha_n) m_n;$   $t g \alpha_n = t g \alpha_n / \cos\beta m t = m_n / \cos\beta$  $d = m_n z / cos\beta$   $d_b = d cos\alpha$ ,  $tg\beta_b = tg\beta cos\alpha$ ,  $h_a = (h_{an}^* + x_n)m_n$   $h_f = (h_{an}^* + c_n^* - x_n)m_f$ 

The central angle between the involute tart point B and the ymmetrical line of the tooth is  $\psi_b$ :  $\psi_b = \frac{m}{m_a z} + i n v \alpha$ ,

The central angle between point B and F is  $\varphi_F$  (see Fig. 2)

$$
\varphi_F = \frac{h_f \sin \alpha_n}{0.5 m_n z \cos \alpha_n} - \text{inv}\alpha_t
$$

According to Figure 4, the point on the Fillet Curve 2 corresponds to the manufacturing instantaneous angle  $\mu_{\omega}$ , and  $\alpha$ , <  $\mu_{\omega}$ .  $< 0.5\pi$ , so we have:

$$
y = h_f \tag{1}
$$

 $my = y/\text{sin}\mu$ 

 $l = m$ ycos $\mu$ 

$$
\varphi_v = \varphi_F + 2Ud \tag{4} \quad \text{I ions}
$$

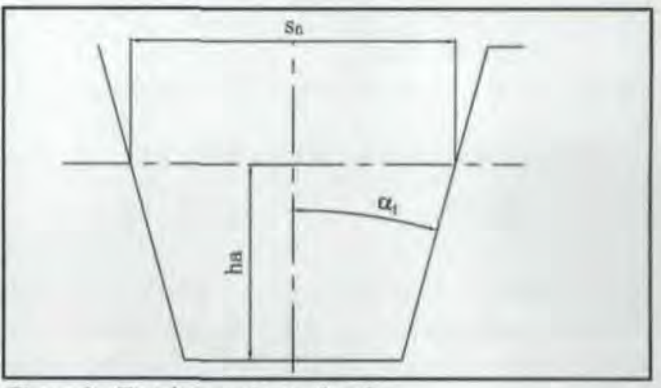

*Figure 3-Template cutting tool rack:*

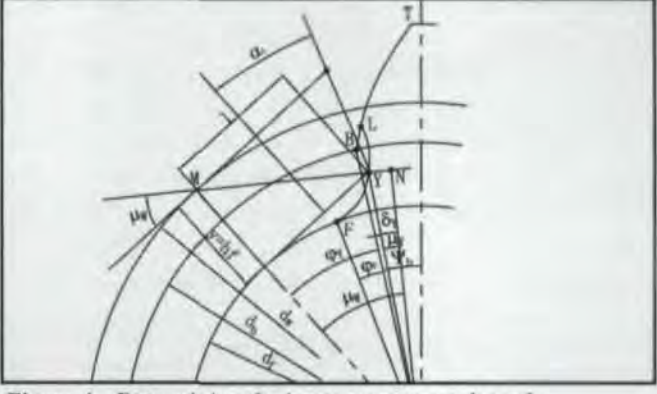

*Figure 4--Determining the instantaneous mesh angle.*

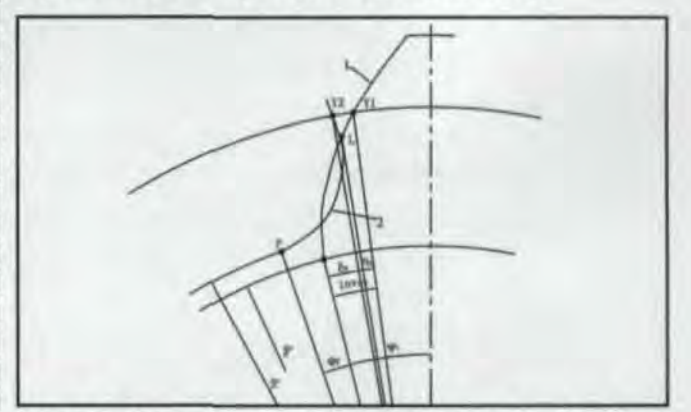

*Figure 5-Determining the intersection between Involute* 1*and Root Fillet Curve 2.*

#### Wang Lixin

*is a PhD. student at the School of Meehan! al Engineering, Nanjing University of Science and Technology of Jiangsu Province, China. His specialties include CAD, imulatlon and virtual*  $p$ *rototyping of mechanical systems.* 

#### Huang Wenliang

is a professor and Ph.D. supervisor in the *chool of Mechanical Engineering, Nanjing* University of Science and Technology. locat*ed in Jiangsu Province, China. His special- (2) lies lie in the areas of dynamic characteri* ric *(3) analysis and malfunction diagnostic of*  $mechanical$  systems and machinery vibra-

*www.powertransmission.com* • www.geartechnology.com • GEAR TECHNOLOGY • SEPTEMBER/OCTOBER 2003 41

$$
tg\mu_y = tg\mu_w - \frac{2my}{d\cos\mu_w}
$$

The polar angle and radius of Point Y is  $\delta_y = \mu_w - \mu_v - \varphi_v$ .

$$
r_{y} = 0.5d - \frac{\cos \mu_{w}}{\cos \mu_{y}}
$$

The datum of  $\delta$ , is line BO. Point O, which is not shown in the figures, is the center of the gear. When the rotational direction is clockwise, the sign of  $\delta$ , is +; - stands for counter-clockwise. At point F:  $\mu_v = \mu_w = 0.5\pi$ ;  $my = y = 1$ ;  $\delta_v = -\phi_F$ ;  $r_v = 0.5d_r$ Point F is the intersection of root circle and root fillet curve.

After getting the description of Root Fillet Curve 2 and knowing the equation of Involute 1, it is necessary to find the intersection Point L between Involute 1 and Root Fillet Curve 2.

Assuming an arbitrary  $\mu_w$ ,  $\delta_y$  and  $r_y$  of point Y2 can be derived from the above formulas. The pressure angle of point Y1, located on the Involute 1, has the same radius  $r<sub>v</sub>$  with Point Y2:

$$
\cos \alpha_{\text{f}y} = 0.5d_{\text{b}}/r_{\text{y}} \tag{6}
$$

Then, the central angle difference between Y1 and Y2 is:  $(see Fig. 5)$ 

$$
q_v = inv\alpha_{rv} - \delta_v \tag{7}
$$

 $q_v = 0$  is a nonlinear equation with variable  $\mu_w$ . Finding the  $\mu_{\omega}$  to satisfy the equation  $q_{\nu} = 0$  means finding the intersection point (Y1 and Y2 are coincidental). In order to solve the equation, we introduce the Newton Iteration Numerical Method.

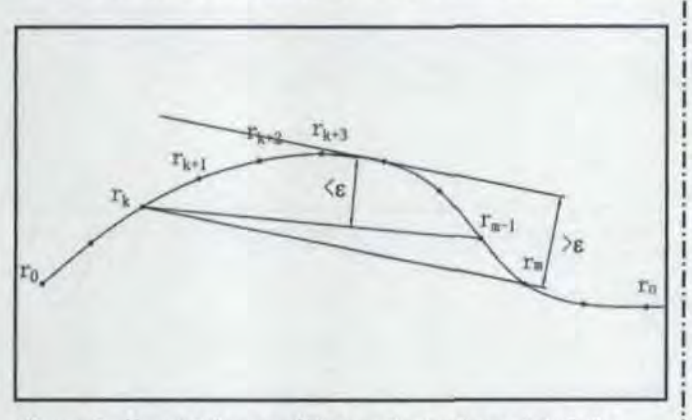

Figure 6-Equal tolerance fitting method using point choice.

Assume the initial value of  $\mu_{\omega}$  is  $\alpha_{\nu}$ , convergence criteria is  $|q_v|$  < 0.0000005. The derivative of  $q_v$  can be derived from Equations 1-7.

$$
\frac{dmy}{d\mu_w} = -\frac{y}{tg\mu_w \sin\mu_w} \tag{8}
$$

$$
\frac{d\varphi_y}{d\mu_w} = \frac{2}{d} \left( \frac{dmy}{d\mu_w} \cos \mu_w - y \right) \tag{9}
$$

$$
\frac{d\mu_y}{d\mu_w} = \left(1 - \frac{2}{d}\left(y + \frac{dmy}{d\mu_w}\cos\mu_w\right)\right)\left(\frac{\cos\mu_y}{\cos\mu_w}\right)^2\tag{10}
$$

$$
\frac{dq_y}{d\mu_w} = \left(\frac{d\mu_y}{d\mu_w}tg\mu_y - tg\mu_w\right)tg\alpha_{xy} + \frac{d\mu_y}{d\mu_w} + \frac{d\varphi_y}{d\mu_w} - 1 \quad (11)
$$

$$
\mu_w = \mu_w - \frac{q_y}{\frac{dq_y}{d\mu_w}}
$$
\n(12)

In some cases, the root of the equation  $q_{\circ} = 0$  cannot be found, for example, when z is large,  $Rf > Rb$ , etc. In those cases, let  $\mu_w = \alpha$ , as the intersection point.

#### **Curve Fitting Method**

The equation of tooth profile formed by Involute 1 and Root Fillet Curve 2 has already been proven. Using splines to fit the involute is feasible (Ref. 6). Some CAD software has the command to generate the spline from the equation, such as Pro/E. Unigraphics, etc. But other software does not provide this kind of function. In Autodesk Inventor, create a sketch spline using a series of suitable discrete points. In the field, the discretization method of complicated curves is discussed constantly. There are three kinds of methods—equal parameter, equal step and equal tolerance—that can be applied to the curve discretization (Ref. 7). Among them, the equal tolerance fitting method is most reasonable. To realize the equal tolerance fitting method, use the point choice method.

Method description. Use tiny steps to discretize the curve I and estimate the tolerance of every segment, delete the unnec-

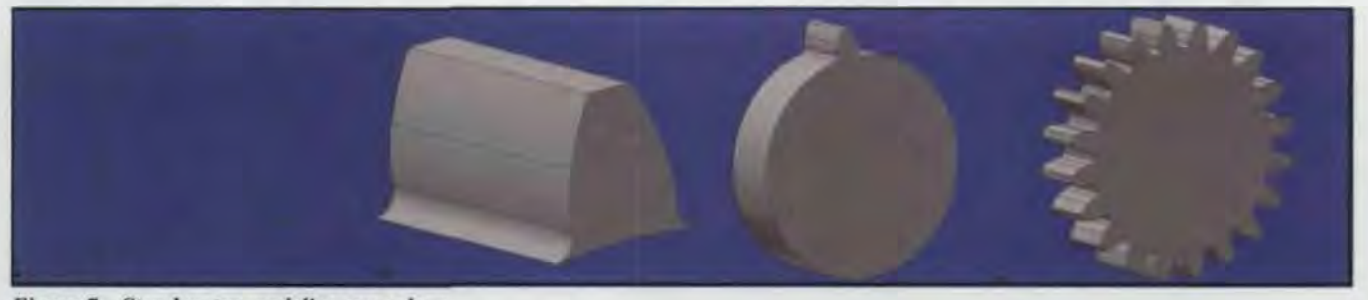

Figure 7-Step-by-step modeling procedure.

42 SEPTEMBER/OCTOBER 2003 . GEAR TECHNOLOGY . www.geartechnology.com . www.powertransmission.com

essary points, and the tolerance in the remaining segment is approximately equal (See Fig. 6). Points  $r_0, \ldots, r_k, r_{k+1}, r_{k+2}$  $r_{k+3}$ ......,  $r_{m-1}$ ,  $r_m$ , ...,  $r_n$  are the equal interval discrete points of a curve.  $\varepsilon$  is the fitting tolerance allowed.

**The procedure in detail.** For arbitrary initial point  $r_k$  (the first point is  $r_0$ ), starting from  $r_{k+2}$  and being considered as a divided point  $r_m$ , find the distance  $d$  between every internal point  $r_i$  (i = k + 1,..., m - 1) and the line  $r_k r_m$ , if  $d < \varepsilon$ . uming  $r_{k+3}$  is a divided point until existing a point  $r_i$ , the distance *d* between  $r_i$  and the line  $r_k r_m$  is  $d > \varepsilon$ , and here  $r_k r_{m-1}$ is the longest distance segment to satisfy the fitting tolerance allowed. Point  $r_{m-1}$  is saved as a qualified point and all points between  $r_k$  and  $r_{m-1}$  are deleted. Let  $r_{m-1}$  as the  $r_k$  and repeat the above procedure. We can gain all the qualified points.

### Generation of Involute Cylindrical Gear Solid Model in Autodesk Inventor

In Autodesk Inventor, use VBA programming to finish the solid modeling of the involute cylindrical gear. The step-by-step procedure is as follows (see Fig. 7):

Step 1: Create closed profile of the tooth profile.

Step 2: Extrude the profile to generate a tooth (Coil the profile to generate the spur gear).

Step 3: Extrude a root circle to generate the root cylinder and join it with the tooth just created.

Step 4: Circular pattern the tooth to finish the gear.

Step 5: Use the software commands to finish the rest of the modeling, such as the central hole.  $\bullet$ 

#### **References**

1. Singal, Sandeep. "Program for Involute Equation to Develop Spur Gears on Pro/E Software," *Gear Technology*, May/June 2002, pp. 27-30.

2. Kai, Deng. "Accurate Graphic Solution of 3D Gear Tooth Profile," *Mechanical Manufacturing and Research,* 2002, No.2. pp. 11-13 (in Chinese).

3. Jingzi, Zhu, Zhang Zhan and Qing Gaoli. *External Mesh Cylindrical Involute Gear Transmission, Defense Industry Press, Beijing, China, 1990* (in Chinese).

4. Jize, Wu. and Wang Tong. "Gear Root Fillet Curve and Root Stress," Defense Industry Press, Beijing, China. 1989 (in Chinese).

5. Borotovskii, I.A. Translated by Zhang Zhan and Zhang Guorui. Geometry Calculation Handbook of Involute Gear and Worm Transmission, East China College of Chemical Industry Press, Shanghai, China, 1990 (in Chinese and translated from Russian).

6. Barone, S. "Gear Geometric Design by B-Spline Curve Fitting and Sweep Surface Modelling." *Engineering with Computers*, 2001, Vol. 17, pp. 66-74. 7. Zhou ji, Zhou Yanhong. *NC Manufacturing Technology*, Defense Industry Press, Beijing, China, 2002 (in Chinese).

Tell Us What You Think ...<br>Send e-mail to *people@geartechnology.com* to • Rate this article

- Request more information
- **Contact the authors or organization mentioned**
- 
- Make a suggestion<br>Or call (847) 437-6604 to talk to one of our editors!

## **GROUND SPUR & HELICAL**

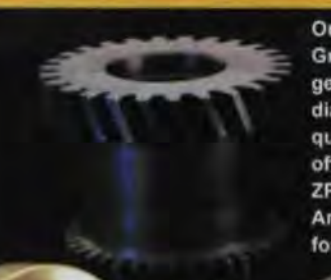

Our Höfler Helix 400 CNC Gear Grinder allows us to grind gears up to 16 inches in diameter. AGMA Class 12 quality is easily achieved and often exceeded. Our Höfler **ZP350 Analytical Gear** Analyzer provides gear charts for customer satisfaction.

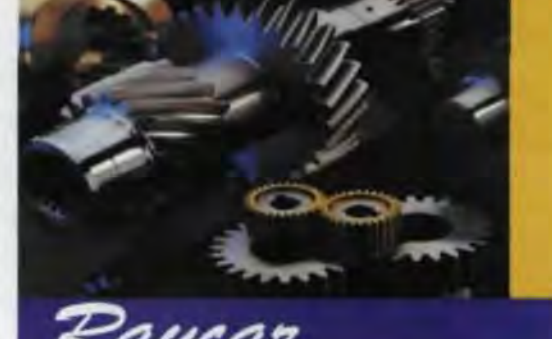

4884 Stenstrom Road. Rockford, IL 61109 Ph. 8IS·874·3948. Fax 81 *S·874·38* 17 [www.raycargear.com](http://www.raycargear.com)

**MACHINE CO.** 

#### SEE US AT GEAR EXPO 2003 BOOTH # 1309

*Yesterday's Reliability Tomorrow's Technology*

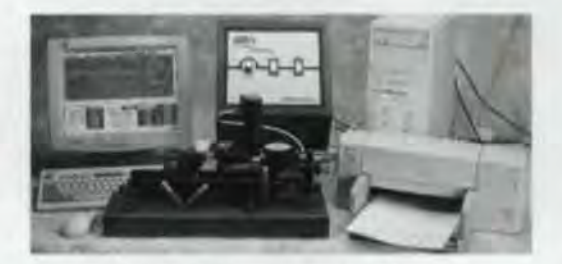

Fifty years of VARI-ROLL applications provide:

- Production Composite Inspection
- Custom Design & Build Part Gear Mounting Fixtures · Standard Mounting Fixtures - Spurs, Helicals, Pinion Shafts. Worms, Throated Worms, Bevels, Internals
- When coupled with the VARI-PC Composite Gear Analysis **System** will provide:
- Reduced Inspection Cost
- lmproved Accuracy
- Historical Record Keeping
- Serialization of Pari
- Interface to SPC programs

**VATE-Plou** 

**GOND MEA** 

Experience the difference. See why customers worldwide have chosen the VARI-ROLL/VARI-PC. For further information. please contact us.

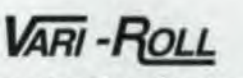

Precision Gage Co., Inc. 100 Shore Drive Burr Ridge, 11, 6052 630-655-2121 Fax 630-655-3073 www.precisiongageco.com

*[www.powertransmission.com.](http://www.powertransmission.com.) [www.gesrtechnology.com](http://www.gesrtechnology.com) •* GEAR TECHNOLOGY • SEPTEMBER/OCTOBER 2003 43